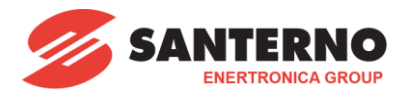

## **15W0102A600**

# **SINUS PENTA argano per sollevamento – R01**

Esempio funzionale di un argano di sollevamento semplice a 3 velocità fisse con controllo vettoriale ad anello aperto e chiuso, "VTC" e "FOC" 30/11/2017 Versione SW: PD413x

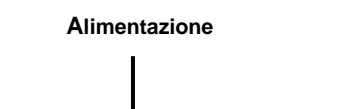

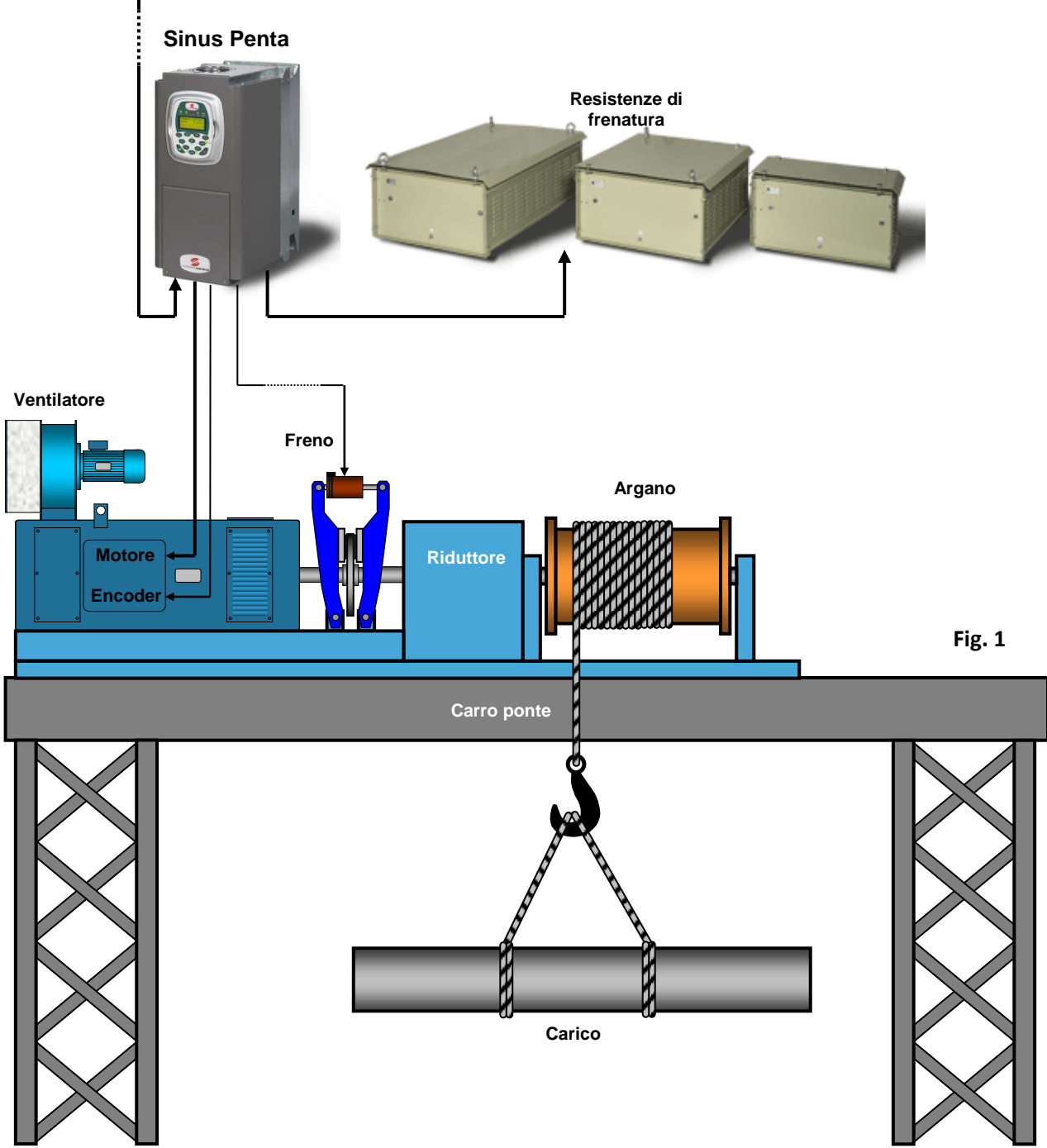

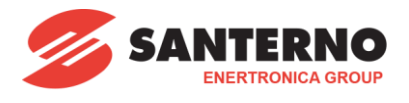

# **Schema elettrico rappresentativo della sezione comandi**

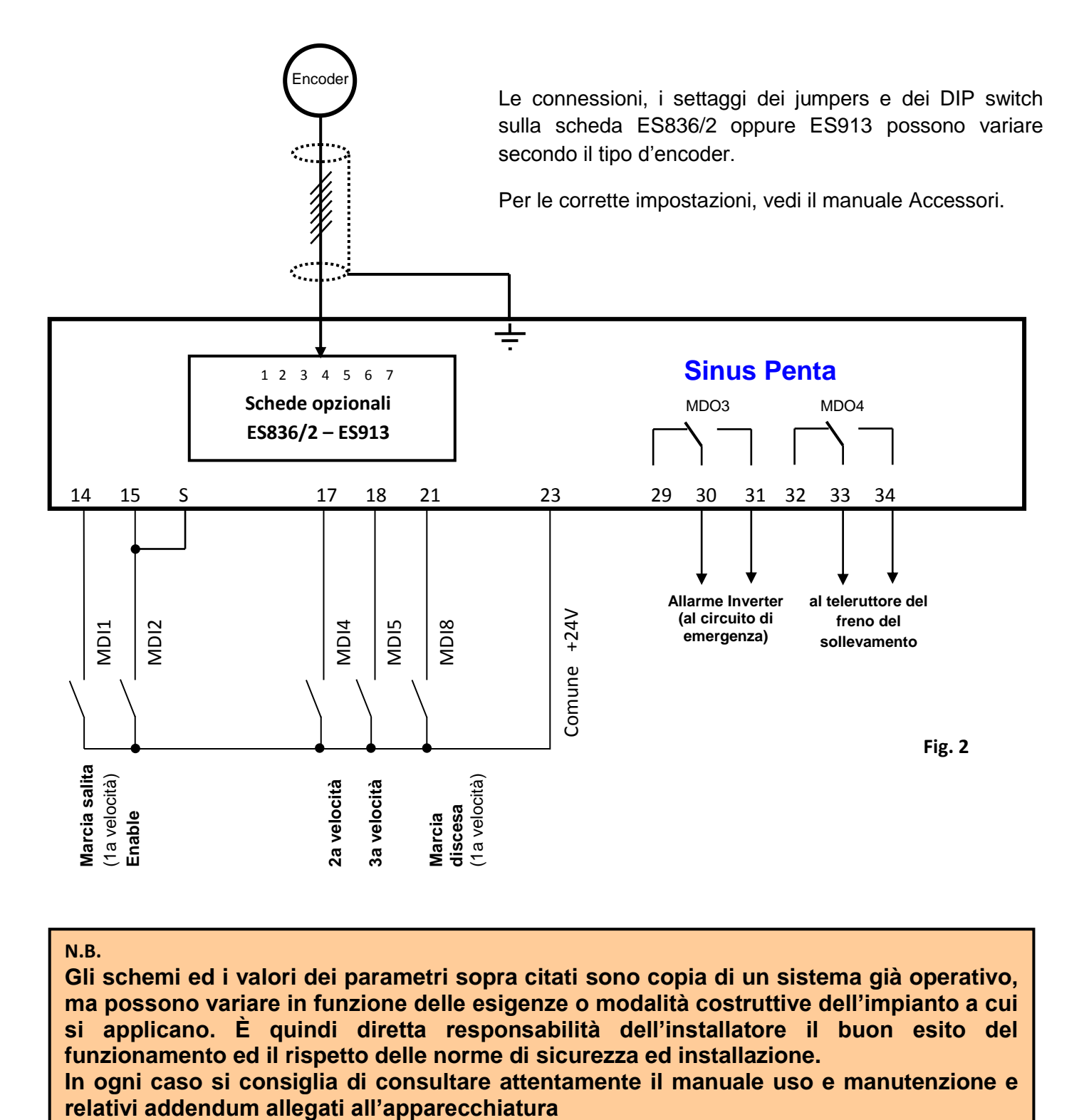

## **N.B.**

**Gli schemi ed i valori dei parametri sopra citati sono copia di un sistema già operativo, ma possono variare in funzione delle esigenze o modalità costruttive dell'impianto a cui si applicano. È quindi diretta responsabilità dell'installatore il buon esito del funzionamento ed il rispetto delle norme di sicurezza ed installazione.**

**In ogni caso si consiglia di consultare attentamente il manuale uso e manutenzione e** 

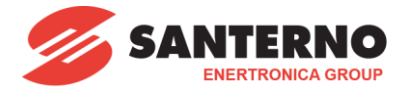

#### **Descrizione di funzionamento generale**

Nell'esempio (figura1) è rappresentato un sistema di sollevamento a 3 velocità su motore asincrono trifase, controllato da Inverter con gestione del freno meccanico e frenatura su resistenza.

L'inverter Sinus Penta con controllo vettoriale possiede la caratteristica di mantenere sempre attivo il motore anche quando questo è in condizione d'arresto (Mantenimento di coppia). Per questo motivo, per evitare uno spreco di corrente inutile durante lunghe pause in condizione di freno bloccato, è consigliabile inserire un tempo di disinnesco automatico della corrente di flussaggio.

Wuesto tempo deve essere sufficientemente lungo per consentire manovre di posizionamento rapido e garantire l'effettivo blocco del freno di stazionamento.

Se si effettuano comandi di marcia "Salita" o "Discesa" in successione, senza attendere il disinnesco automatico della corrente, le manovre hanno una risposta immediata al comando, in quanto l'inverter non deve attendere l'operazione di flussaggio del motore, quindi impostando un tempo al parametro C183 di qualche secondo si rende il sistema pronto e funzionale.

#### **Comando del freno meccanico.**

Il freno meccanico dell'argano deve essere gestito dall'inverter attraverso un'uscita digitale programmata. **Non deve essere azionato da comandi esterni diretti**.

#### **Protezione anticaduta del carico**

L'inverter Sinus Penta con controllo ad orientamento di campo FOC, è protetto tramite retroazione encoder da qualsiasi slittamento di velocità fuori dal range consentito o nella direzione opposta, producendo un blocco immediato del freno meccanico, e conseguente allarme A080 speed tracking.

#### **Procedura completa di messa in servizio**

#### **Predisposizione**

Dopo aver controllato attentamente tutte le connessioni dei cavi di: Alimentazione potenza, motore, resistenza di frenatura, comandi, e riferimenti, come da schema elettrico del manuale d'uso e installazione:

- 1) Scollegare provvisoriamente il filo inserito al morsetto 15 oppure S (Enable), per evitare manovre accidentali.
- 2) Assicurarsi che l'alimentazione dell'inverter non possa essere interrotta accidentalmente durante la procedura di taratura e programmazione, eventualmente escludendo timer, sicurezze, comandi a distanza, protezioni, o altro.
- 3) Alimentare l'inverter

#### **Procedura di programmazione**

Per eseguire la messa in servizio è necessario iniziare da una programmazione di base.

In caso si utilizzi un Inverter già precedentemente programmato, è indispensabile resettare la programmazione interna ai valori di fabbrica con l'apposita funzione "RESTORE DEFAULT" disponibile nel aruppo "CF" → "EEPROM"

Alla prima accensione oppure dopo un rispristino a default, compare "START-UP MENU". Premere "ENTER", e selezionare la lingua desiderata e confermare, al passo successivo viene chiesto "Quando abilitare il menù start-up?" Premere "ENTER" selezionare "MAI" e confermare con "ENTER"

#### **Gruppo "PAR"**

#### **Password e livello di accesso**

P001-Livello di programmazione = Engineering (apre l'accesso a tutti i livelli di programmazione)

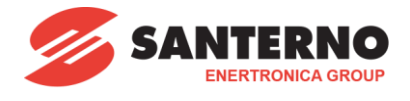

#### **Rampe**

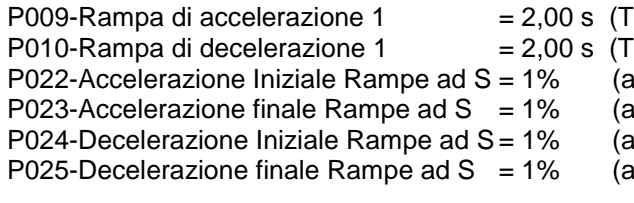

empo d'accelerazione da 0 alla velocità massima) empo di decelerazione dalla velocità massima a 0) Irrotondamento su inizio rampa di accelerazione) rrotondamento su fine rampa di accelerazione) arrotondamento su inizio rampa di decelerazione) arrotondamento su fine rampa di decelerazione

#### **Multivelocità**

P080-Modalità di intervento delle multivelocità = 2: Exclusive preset speed

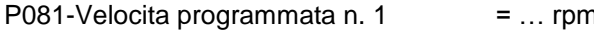

n (impostazione della **seconda** velocità chiudendo i morsetti .14 + 17 salita; oppure 21 + 17 discesa) P083-Velocita programmata n. 2 = … rpm (impostazione della **terza** velocità chiudendo i morsetti.14 + 18 salita; oppure 21 + 18 discesa)

Inserire i valori espressi in rpm secondo le specifiche richieste nell'impianto di sollevamento.

#### **Configurazione motore M1**

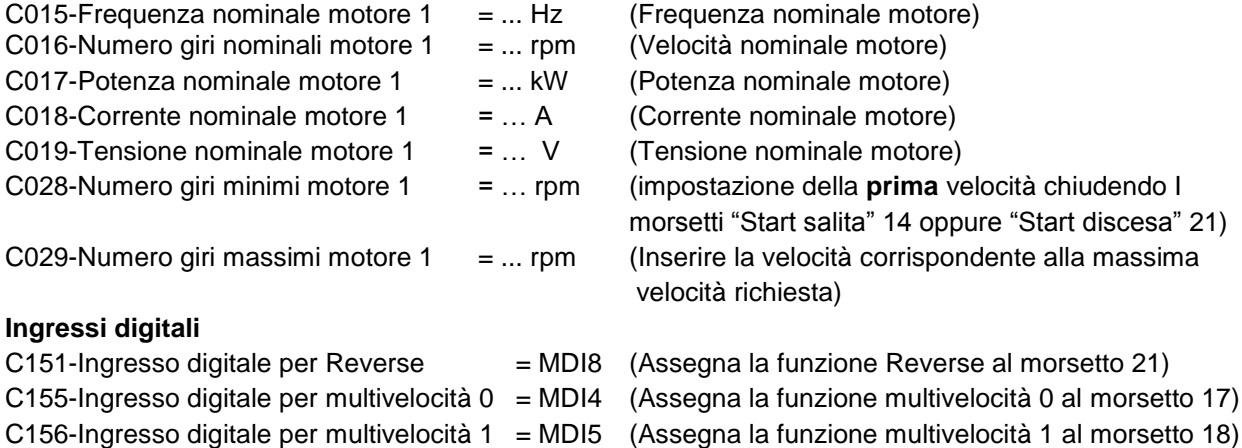

#### **Modulo di frenatura ed estensione rampe**

C210-Estensione automatica rampa di dec. = "Con resistenza" C212-Duty Cycle frenatura (Ton/Ton+Toff) =  $100\%$ 

#### **Controllo funzionale preliminare**

Mentre si effettua la verifica, si consiglia di mantenere disabilitato l'inverter (morsetto 15 o S aperto) per evitare di mettere in rotazione errata il motore.

Prima di mettere in marcia il motore è possibile verificare la reale chiusura degli ingressi: Marcia salita, Marcia discesa, velocità impostate, Enable nel parametro MEA  $\rightarrow$  Ingressi digitali  $\rightarrow$  M032.

Si consiglia di verificare anche i riferimenti di velocità preimpostati direttamente sulla prima pagina di visualizzazione del display commutando le manovre di marcia salita/discesa e le varie velocità.

La velocità in discesa è indicata con segno negativo "-"

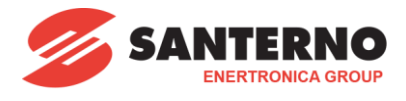

#### **Autotaratura motore**

#### **Attenzione**

**Per eseguire le prossime operazioni, collegare all'inverter il motore che realmente sarà utilizzato per il sollevamento e non motori provvisori.** 

**Per ottenere le massime prestazioni, durante l'esecuzione delle tarature Il motore deve essere disconnesso da qualsiasi carico, preferibilmente ad albero libero, senza riduttore meccanico, freno e altri supplementi.**

Se ciò non fosse possibile, sarà necessario forzare il freno meccanico sempre aperto, allentando più possibile le frizioni, e sarà necessario togliere le corde dall'argano di sollevamento, In modo da avere il motore scarico il più possibile da ogni sforzo. In ogni caso le tarature ottenute in questo modo potrebbero non essere molto precise e potrebbe essere necessario modificarli manualmente.

#### **Rilevamento della corrente a vuoto**

Approfittando della temporanea funzione IFD, chiudere entrambi gli ingressi di "Enable" 15 e S. Avviare il motore a circa 80% della velocità nominale (es. nel caso di motori a 1500 rpm impostare 1200-1300 rpm) e leggere il valore di corrente assorbita "…A" direttamente sul tastierino sulla pagina principale delle misure.

Se non fosse possibile effettuare i comandi tramite morsettiera, è possibile avviare la marcia tramite la modalità "locale" direttamente dal tastierino (Tasto "LOC/REM") azionando START/STOP e aumentando la velocità al valore desiderato tramite i tasti frecce

Col valore annotato in Ampere si ricava il valore di corrente percentuale col seguente calcolo

$$
Correcte\ \% = \frac{Correcte\ in\ Ampere}{Correcte\ nominale\ motore} * 100
$$

Inserire il valore calcolato nel parametro C021

#### **Solo per controllo FOC**

Per utilizzare il controllo "Orientamento di campo" FOC è indispensabile disporre di un encoder come feedback. In questa guida l'encoder è collegato alla scheda opzionale ES836 oppure ES913. Per le impostazioni della scheda e i cablaggi si consiglia di attenersi alle istruzioni del manuale d'uso.

#### **Encoder/Ingressi in frequenza**

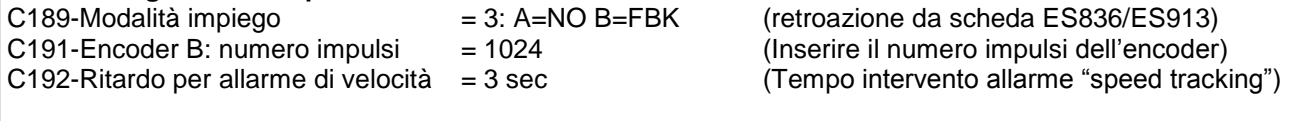

#### **Configurazione motore 1**

C012-Tipo retroazione motore 1 = Encoder (abilita la retroazione di velocità da encoder)

Eseguire le manovre in modalità IFD per vedere che tutto funzioni correttamente con le velocità e direzioni impostate. Controllare direttamente sul display che la velocità indicata raggiunga il valore di velocità impostata e che il segno visualizzato sia concorde a quello del riferimento impostato. Se questi valori fossero invertiti oppure se il valore indicato della velocità motore fosse 0 dopo circa 3 secondi si attiva l'allarme A080-Speed tracking.

Se l'encoder indica una direzione opposta, è possibile correggerla col seguente parametro:

C199-Inversione segno encoder  $= 1$ : FBK=Si Ref=No (Inverte il segno dell'encoder)

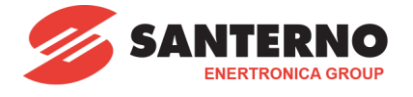

#### **Avvio dell'auto taratura**

Prima di procedere è necessario predisporre un interruttore provvisorio sul morsetto 15 e S che possa aprire o chiude l'abilitazione a richiesta. Mai inserire sul morsetto collegamenti fissi, ponticelli o simili (jumpers). Le auto tarature da effettuare in sequenza sono 3, le prime due non richiedono la rotazione del motore la terza si, quindi il motore dovrà essere libero di ruotare in sicurezza senza impedimenti.

#### **Taratura parametri motore a rotore bloccato**

Aprire l'Enable poi entrare nel menù AUTO TARATURA: I073-Selezione tipo taratura = Motor tune (apprendimento parametri motore)  $I074$ -Tipo di taratura motore = 0: Motors Params (acquisisce il valore di resistenza e induttanza motore)

Una volta impostato il parametro I074 premere "ESC" per tornare alla schermata principale, sul display compare la scritta "TARAT". Chiudere il comando provvisorio di Enable e attendere la scritta "Aprire enable" sul display. Quando appare la scritta aprire il comando provvisorio sull'Enable e passare alla seconda auto taratura.

#### **Taratura anello di corrente a rotore bloccato**

Entrare di nuovo nel menù AUTO TARATURA:

I073-Selezione tipo taratura = Motor tune (apprendimento parametri motore)  $I074$ -Tipo di taratura motore = 1: Control NO rot. (modifica i parametri del regolatore FOC)

Una volta impostato il parametro I074 premere "ESC" per tornare alla schermata principale, sul display compare la scritta "TARAT". Chiudere il comando provvisorio di Enable e attendere la scritta "Aprire enable" sul display. Quando appare la scritta aprire il comando provvisorio sull'Enable e passare alla terza ed ultima auto taratura.

#### **Taratura della costante di tempo rotorica con rotore in movimento**

**Attenzione**: l'albero motore dovrà essere libero di muoversi anche a velocità sostenuta.

Entrare nel menù AUTO TARATURA:

 $I073-Selezione tipo taratura = Motor tune (apprendimento parametric motore)$ 

I074-Tipo di taratura motore = 2: Control YES rot (modifica il valore di C025 "costante rotorica")

Una volta impostato il parametro I074 premere "ESC" per tornare alla schermata principale. Sul display compare la scritta "TARAT". Chiudere il comando provvisorio di Enable e attendere la scritta "Aprire enable" sul display. Quando appare la scritta aprire il comando provvisorio sull'Enable. Fine della procedura.

#### **Programmazione del controllo del freno meccanico**

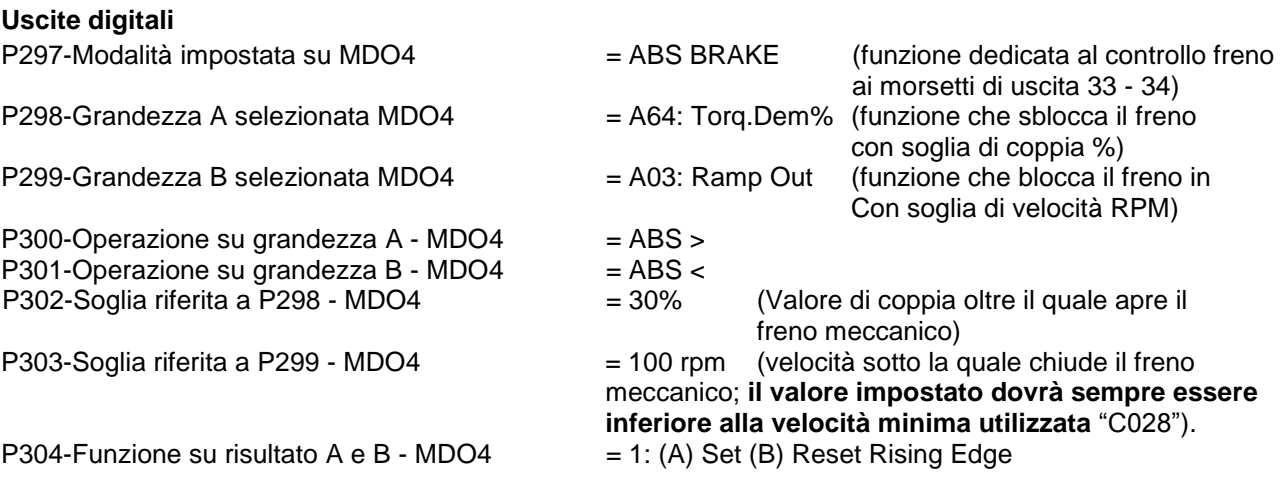

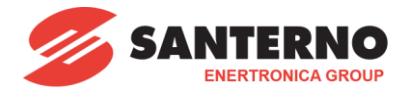

#### **Abilitazione modalità vettoriale sensorless VTC**

#### **Configurazione motore 1**

 $C012$ -Tipo retroazione motore 1  $=$  Disable (no encoder)

**Ingressi digitali**

**Limitazione Motore 1**

C010- Algoritmo di controllo motore 1 = VTC. Vector Torque (Modalità vettoriale sensorless)

C183-Massimo tempo di flussaggio = 6 sec (Tempo di mantenimento corrente di flussaggio dopo il termine della manovra di marcia)

C048-Limite di coppia massimo del motore 1 = 500% (Massima coppia istantanea esercitata dal motore)

Ora è possibile innestare meccanicamente il motore al carico e chiudere il freno precedentemente forzato in stato di aperto per permettere di effettuare le tarature.

Eseguire alcune manovre a vuoto, controllare che il freno si sblocchi e si blocchi correttamente ad ogni manovra. Se tutto è regolare è possibile agganciare un carico ed utilizzare l'argano a pieno regime di lavoro.

#### **Abilitazione modalità vettoriale FOC ad anello chiuso**

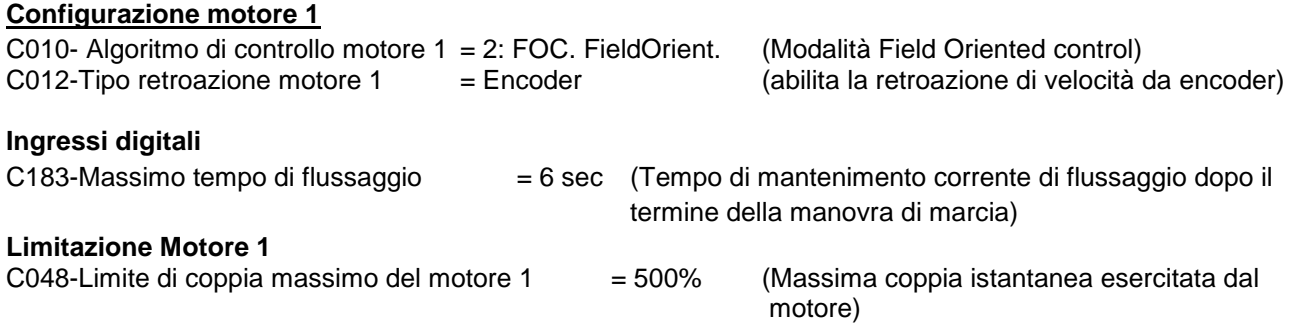

Ora è possibile innestare meccanicamente il motore al carico e chiudere il freno precedentemente forzato in stato di aperto per permettere di effettuare le tarature.

Eseguire alcune manovre a vuoto, controllare che il freno si sblocchi e si blocchi correttamente ad ogni manovra. Se tutto è regolare è possibile agganciare un carico ed utilizzare l'argano a pieno regime di lavoro.